# **Grouper in Action at NYU**

**Jeff Pasch** LMS Product Director **Madan Dorairaj** Solutions Architect

Julio Macavilca

Senior Application Developer, **Identity Services** 

# **NYU Groups Management Project**

#### **Current State**

Grouper manages high level institutional groups

- Affiliation, Location, Department
  - E.g, Student, NYC, Stern Buisness School

Grouper provides APIs to consume Groups Data

- currently in use for NYU intranet portal site

Grouper syncs groups information with LDAP Groups

Another way of consuming groups information using isMemberOf Attributes

#### Planned enhancements for Fall 2016

Self service groups management that support following functions

- Create and Manage Groups
- Search and View Groups
- Join and Unjoin Groups

Integration with end user applications

- Starting Linux Groups, possibly utilizing LDAP POSIX groups
- Extending the integration to File Management Systems
- Published APIs and Methods to consume Groups information by end-user applications

# Sakai, Grouper, and Google

#### **Basic Requirement**

Ability to create a Google Group based on membership of a Sakai course site and keep memberships in sync.

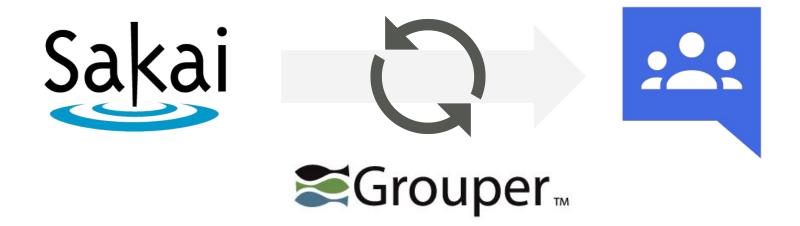

### Why Grouper?

 Grouper provides an integration point to expose course site membership information to other systems within NYU.

### Why Grouper?

- Grouper provides an integration point to expose course site membership information to other systems within NYU.
- Other systems could potentially populate Grouper in order to provision Google Groups

#### Manage Google Groups

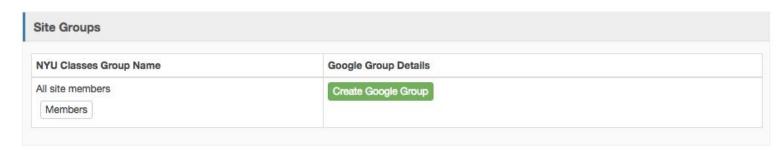

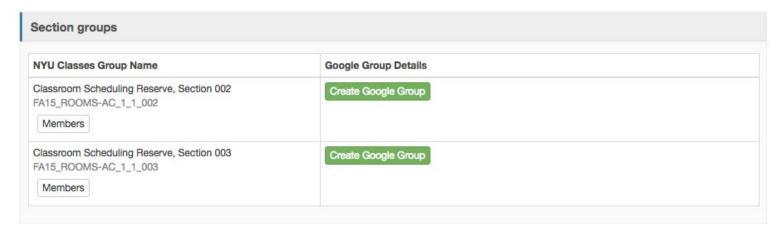

#### Ad hoc groups

#### Manage Google Groups

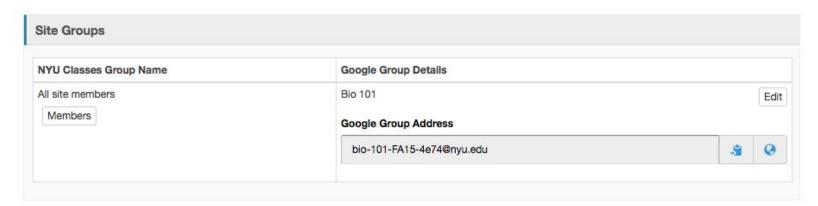

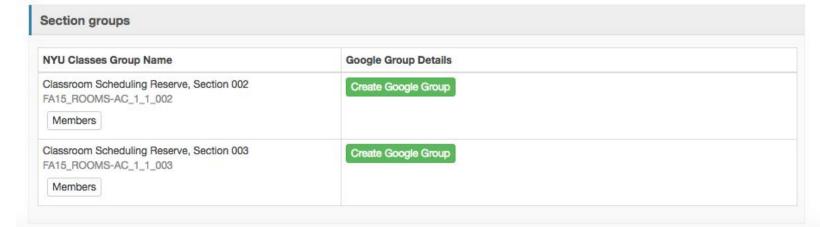

#### t

#### Manage Google Groups

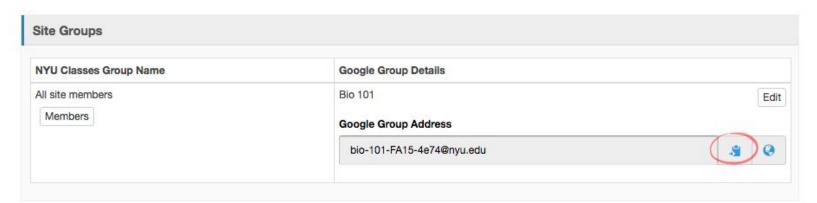

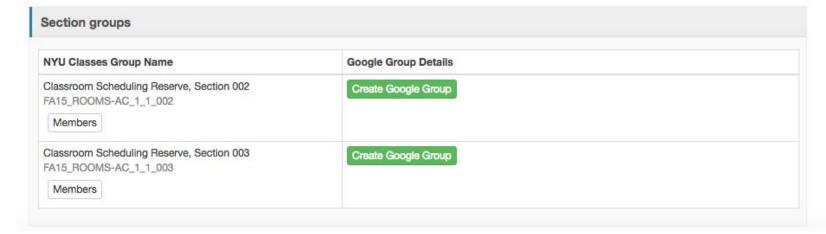

#### Groups

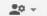

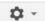

My groups

Home

My discussions

Starred

▼ Favorites

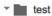

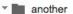

- Recently viewed
- ▼ Recent searches

pilots

Ims/icms

nyu-classes-proje...

nyu classes team

nyu-classes-comm..

Privacy - Terms of Service

#### Biology 101 Section 1 Shared privately

Manage

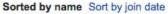

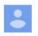

me (jwp292 change) joined Nov 17, 2015 (Manager)

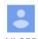

kjb355 joined Nov 17, 2015 (Manager)

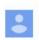

tst281 joined Nov 17, 2015 (Manager)

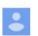

tst282 joined Nov 17, 2015 (Member)

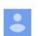

Showing 11 of 11 members

Topics · Manage · About

tst283 joined Nov 17, 2015 (Member)

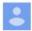

tst284 joined Nov 17, 2015 (Member)

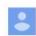

tst285 joined Nov 17, 2015 (Member)

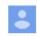

tst286 joined Nov 17, 2015 (Member)

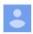

tst287 joined Nov 17, 2015 (Member)

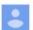

tst288 joined Nov 17, 2015 (Member)

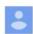

tst289 joined Nov 17, 2015 (Manager)

# **Using Google Groups**

#### **Email lists**

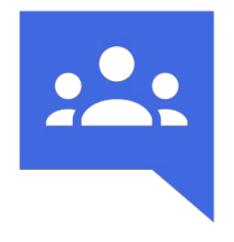

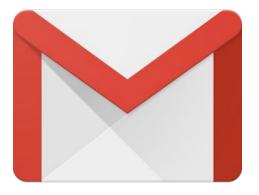

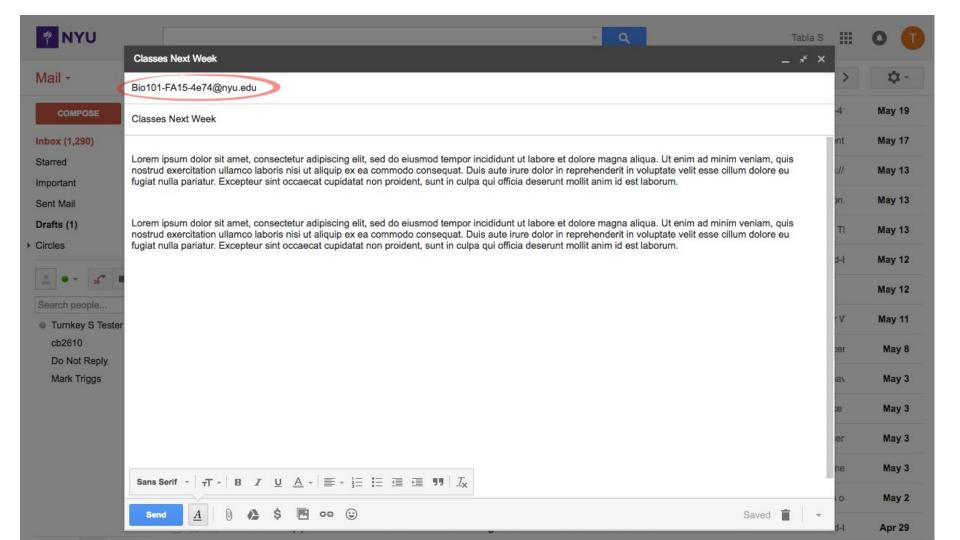

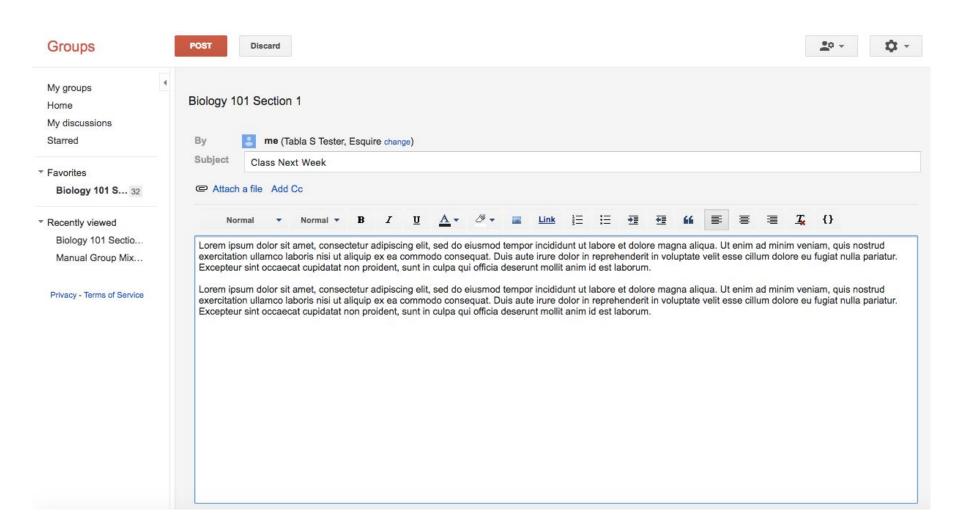

| Groups                                                                                                    | 20 → 🗘 →                                   |
|----------------------------------------------------------------------------------------------------|--------------------------------------------|
| My groups  Home  Biology 101 Section 1 Shared privately  25 of 25 topics (31 unread) ★                                      | Members · About ⊙                          |
| My discussions Starred  New York University Confirmation - Send Mail as nyu By New York University Team - 3 posts - 0 views | -classes-evalsys-group@nyu.edu (3) 1/23/15 |
| Favorites  Biology 101 S 31  Test email (3)  By Tacy S Tester - 3 posts - 0 views                                           | 12/5/14                                    |
| test support group from email (1)  By Jeff Pasch - 1 post - 0 views                                                         | 5/6/14                                     |
| Biology 101 Sectio  Manual Group Mix  test (1)  By jwp292 - 1 post - 0 views                                                | 5/6/14                                     |
| Re: Test! (1)  By Talka S Tester - 1 post - 0 views                                                                         | 2/19/14                                    |
| Re: testing (1) By NYU Classes Course Eval Support - 1 post - 0 views                                                       | 2/19/14                                    |
| Re: Please Complete Your Course Evaluation for Glo By NYU Classes Course Eval Support - 3 posts - 0 views                   | 하는 사람들은 사람들은 사람들은 사람들은 사람들은 사람들은 사람들은 사람들은 |
| Re: Course Evaluation for Law, Business, & Society, By NYU Classes Course Eval Support - 1 post - 0 views                   | Section 001 is Now Available (1) 12/14/13  |
| New York University Confirmation - Send Mail as nyu<br>By New York University Team - 3 posts - 0 views                      | classes-evalsys-group@nyu.edu (3) 12/12/13 |
| test email (1) By Jeff Pasch - 1 post - 0 views                                                                             | 12/7/13                                    |
| I am student tst460 (1)                                                                                                    |                                            |
| Bv Test1 Tester - 1 post - 0 views                                                                                          | 19/2/11                                    |

Google Group email address provides permissions

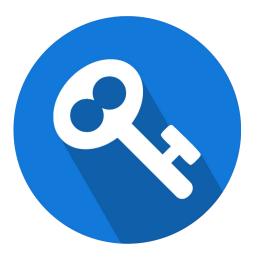

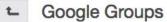

#### Manage Google Groups

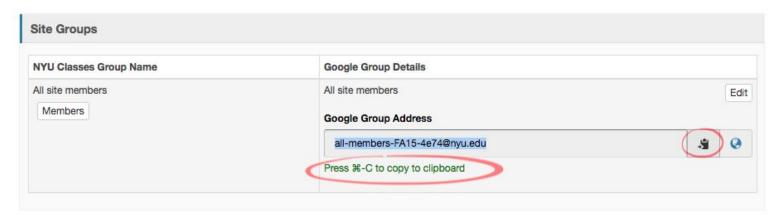

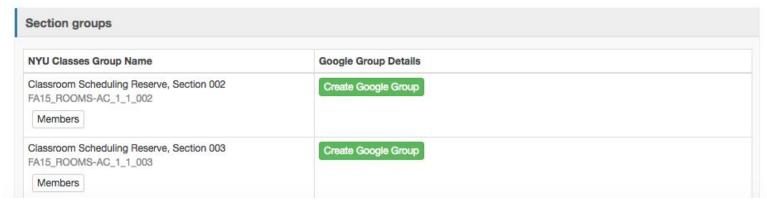

#### Google Drive Content

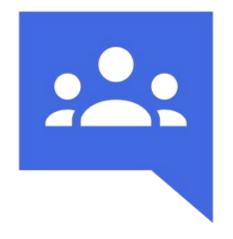

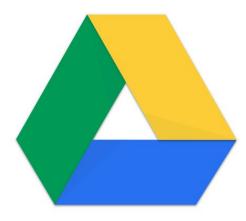

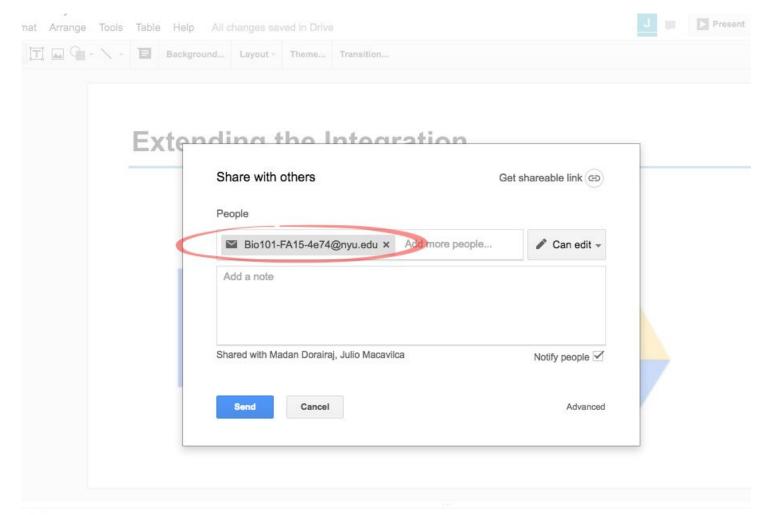

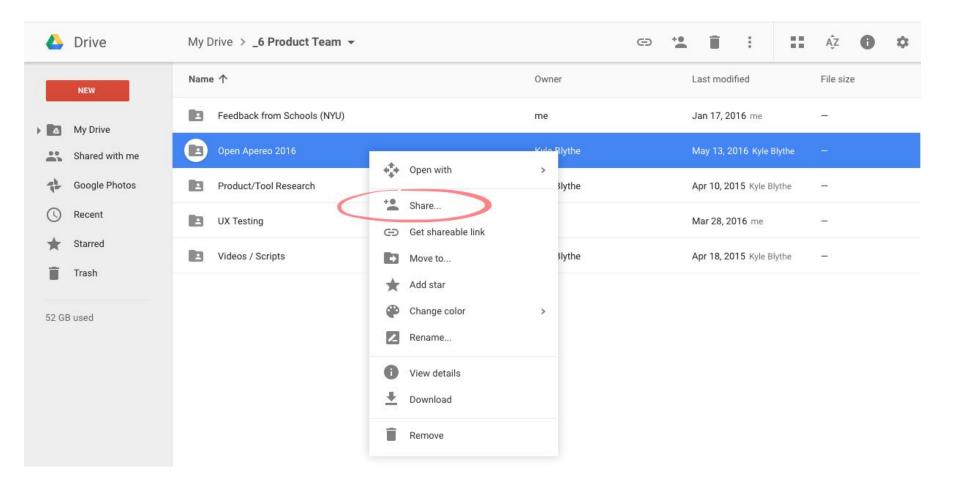

#### Google Calendar

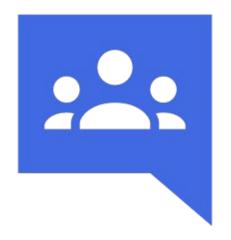

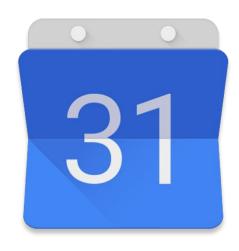

#### **Google Calendar Settings**

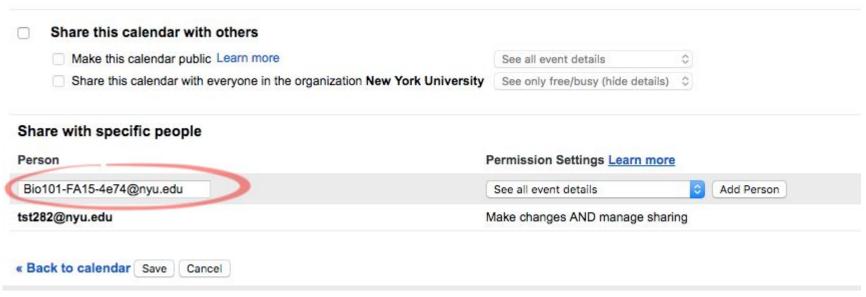

| Calendar                              | Today              | < > May | 22 – 28, 2016          |                               | Day      | Week      | Month   | 4 Days                                  | Agenda                      | More ▼   | * |
|---------------------------------------|--------------------|---------|------------------------|-------------------------------|----------|-----------|---------|-----------------------------------------|-----------------------------|----------|---|
| CREATE ▼                              | Sun 5/22<br>GMT-04 |         | Mon 5/23               | Tue 5/24                      | Wed 5/25 | Thu 5/26  |         | Fri 5/27                                |                             | Sat 5/28 |   |
| May 2016 <>                           | 8am                |         |                        |                               |          |           |         |                                         |                             |          |   |
| SMTWTFS                               | 0                  |         |                        |                               |          |           |         |                                         |                             |          |   |
| 24 25 26 27 28 29 30<br>1 2 3 4 5 6 7 | 9am                |         |                        |                               |          |           |         |                                         |                             |          |   |
| 8 9 10 11 12 13 14                    | 10am               |         |                        | 10 - 11:30<br>Bio 101 Lecture |          | 10 - 11:3 | Lecture |                                         |                             |          |   |
| 15 16 17 18 19 20 21                  |                    |         |                        | Bio 101 Lecture               |          | BIO 101   | Lecture | *************************************** |                             |          |   |
| 22 23 24 25 26 27 28                  | 11am               |         |                        |                               |          |           |         |                                         |                             |          |   |
| 29 <b>30 31</b> 1 2 3 4               |                    |         |                        |                               |          |           |         |                                         |                             |          |   |
| My calendars                          | 12pm               |         |                        |                               |          |           |         |                                         |                             |          |   |
| Tabla S Tester, Esquire               | 1pm                |         |                        |                               |          |           |         | 1:30n - 3                               | 1:30n                       | ,        |   |
| Biology 101 Section 1                 | 2pm                |         |                        |                               |          |           |         | Prepare<br>Confere                      | 3:30p<br>for Apereo<br>ence |          |   |
| Birthdays                             |                    |         |                        |                               |          |           |         |                                         |                             |          |   |
| Reminders                             | 3pm                |         | 3p – 4p<br>Study Group |                               |          |           |         |                                         |                             |          |   |
|                                       | 4pm                |         |                        |                               |          |           |         |                                         |                             |          |   |
| Other calendars                       |                    |         |                        |                               |          |           |         |                                         |                             |          |   |
|                                       | 5pm                |         |                        |                               |          |           |         |                                         |                             |          |   |
|                                       | 6pm                |         |                        |                               |          |           |         |                                         |                             |          |   |
|                                       | 7pm                |         |                        |                               |          |           |         |                                         |                             |          |   |
|                                       | 8pm                |         |                        |                               |          |           |         |                                         |                             |          |   |

## Keeping Memberships in Sync is the Key

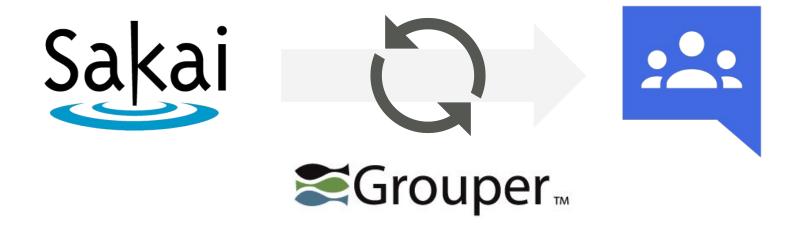

### **Extending the Integration**

SIS /Registry

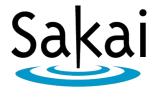

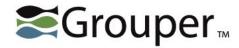

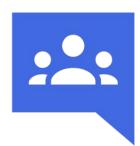

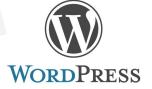

# **Implementation**

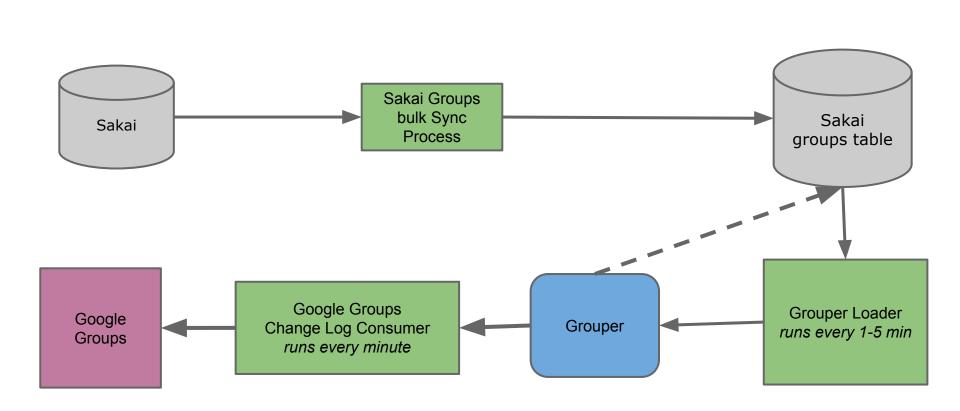

### Google API Manager

- Create a new project
  - Create service account
    - Service account ID
    - Client ID key
  - Project owner email
  - Domain
- Client ID scopes needed to be granted:
  - admin.directory.user, admin.directory.group, apps.groups.settings
  - OR custom role: read/create/update users and read/create/update/delete groups.

### Adding the Google Provisioner

- Download or clone from repo: <a href="https://github.">https://github.</a>
   <a href="mailto:com/Internet2/grouper/tree/master/grouper-misc/googleapps-grouper-provisioner">https://github.</a>
   <a href="mailto:com/Internet2/grouper/tree/master/grouper-misc/googleapps-grouper-provisioner">https://github.</a>
   <a href="mailto:com/Internet2/grouper/tree/master/grouper-misc/googleapps-grouper-provisioner">https://github.</a>
- With Maven, build the module and pull dependencies
- Move the module (google-apps-provisioner-1.X.X-SNAPSHOT.jar) and the dependency jars to GROUPER\_HOME/lib/custom directory

### **Grouper configurations**

- Configs from Google
  - changeLog.consumer.<consumername>.quartzCron = 50 \* \* \* \* ?
- Default group settings
  - whoCanJoin=INVITED CAN JOIN
  - whoCanViewMembership=ALL\_MEMBERS\_CAN\_VIEW
  - 0 ...
- Additional settings
  - whoCanManage = update
  - handleDeletedGroup = archive
- Groups full sync filter
- Marking the groups
  - GoogleProvisioningHook.include.regex.1=^app:.\*classes.\*:.\*:.\*(?<!\_grouperupdaters)\$</li>
  - GoogleProvisioningHook.attributeDefName=etc:attribute:googleProvisioner:syncToGoogle<consumername>

### Sakai data and loader job

- Groups: group\_name | group\_description apps:classes:sp16:04cb:catching-grouper-101 | lures and baits
- Memberships: group\_name | subject\_id
   apps:classes:sp16:04cb:catching-grouper-101 | ab123
   apps:classes:sp16:04cb:catching-grouper-101 | cd456
- Managers: group\_name | subject\_id
   apps:classes:sp16:04cb:catching-grouper-101 | ef789
  - catching-grouper-101-sp16-04cb@nyu.edu

grouperLoaderAndGroups grouperLoaderDbName nyuclasses grouperLoaderGroupQuery select distinct group id as group name, Substr(Group Id, 1, Instr(Group\_Id, ':', -1)) || Description As Group Display Name, group id || '\_grouperupdaters' as updaters, 'auto-created by NYU Classes' as group description from grouper\_groups UNION ALL Select Distinct Group Id II ' grouperupdaters' As Group Name, Substr(Group Id, 1, Instr(Group Id, ':', -1)) || Description | | 'grouperupdaters' As Group Display Name, " as updaters, 'auto-created by NYU Classes' as group\_description From Grouper Groups grouperLoaderGroupTypes grouperLoaderGroupsLike app:classes:%:%:% grouperLoaderIntervalSeconds grouperLoaderPriority grouperLoaderQuartzCron 0,30 \* \* \* \* ? grouperLoaderQuery Select Group Id || grouperupdaters' As Group Name, Netid As Subject Id From Grouper Managers Union All Select Group Id As Group Name, Netid As Subject Id .Grouper Memberships grouperLoaderScheduleType CRON grouperLoaderType SQL GROUP LIST

### **Syncing**

- Classes authoritative
  - Will overwrite changes done to the Google side
- Limiting which Google Groups to compare
  - o changeLog.consumer.<consumername>.googleGroupFilter=^.\*-(fa|ja|sp|su|wi)?([0-9]{2})-([0-9a-f]{4})\$
- Daily full syncs
  - googleAppFullSync <consumername> --dry-run

## **Monitoring**

- Full sync
- Loader job
- Google provisioning
- Grouper daemon
- Update Sakai with group status

| Classes to Google transactions (last 7 days)                   |                     |                  |  |  |  |
|----------------------------------------------------------------|---------------------|------------------|--|--|--|
| groupname ©                                                    | customtimestamp ‡   | classes_status 0 |  |  |  |
| app:classes:FA15:4e74:classroom-scheduling-reserve-section-003 | 10:44:2 05-16-2016  | synced           |  |  |  |
|                                                                | 10:43:29 05-16-2016 | skipping         |  |  |  |
|                                                                | 10:42:59 05-16-2016 | skipping         |  |  |  |
|                                                                | 10:42:28 05-16-2016 | skipping         |  |  |  |
|                                                                | 10:41:58 05-16-2016 | skipping         |  |  |  |

### More on details Sakai integration code...

#### Piloting a new integration between Sakai and Google

Tuesday 10:45 AM - 11:30 AM in GC 269 (i.e., This Room)

# **Questions?**

### Thanks!

**Jeff Pasch** 

LMS Product Director jeffpasch@nyu.edu

**Madan Dorairaj** 

Solutions Architect dorairaj@nyu.edu

Julio Macavilca

Senior Application Developer, Identity Services julio@nyu.edu

# **Extra Slides**

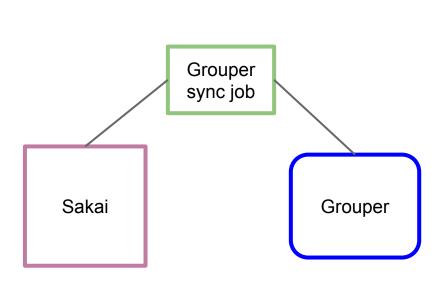

Group membership information replicated from Sakai into Grouper

- Groups in Sakai are marked as "Shared with Google Groups"
- We want the members of those groups kept in sync with a corresponding Google Group.
- Each change in Sakai needs a corresponding change in Google.
- Sync job watches Sakai and applies changes to Grouper

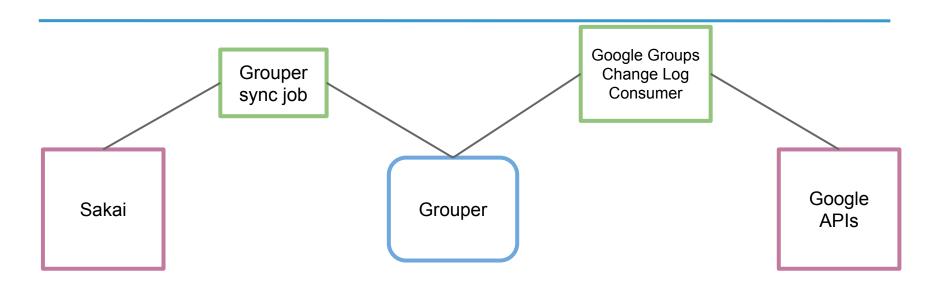

Group membership information replicated from Sakai into Grouper

Corresponding groups created in Google

#### Done. Thanks, Unicon.

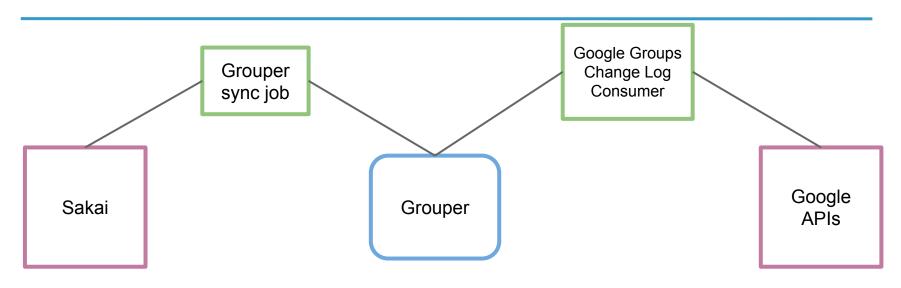

Group membership information replicated from Sakai into Grouper

Corresponding groups created in Google

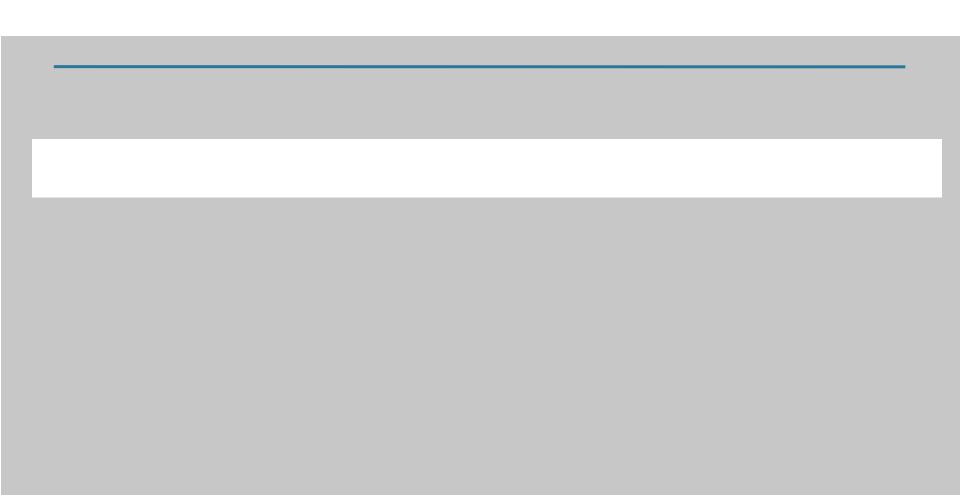